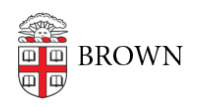

[Knowledgebase](https://ithelp.brown.edu/kb) > [Teaching Learning and Research](https://ithelp.brown.edu/kb/teaching-learning-and-research) > [Canvas](https://ithelp.brown.edu/kb/canvas) > [Preparing for Semester](https://ithelp.brown.edu/kb/preparing-for-semester-startup) [Startup](https://ithelp.brown.edu/kb/preparing-for-semester-startup) > [Use the Canvas Instructor Mobile App to Access Canvas Courses](https://ithelp.brown.edu/kb/articles/use-the-canvas-instructor-mobile-app-to-access-canvas-courses)

## Use the Canvas Instructor Mobile App to Access Canvas Courses

maggie vecchione - 2023-07-05 - [Comments \(0\)](#page--1-0) - [Preparing for Semester Startup](https://ithelp.brown.edu/kb/preparing-for-semester-startup)

You can access your Canvas course content from an Android phone, iPhone, or iPad.

## **To access your Canvas courses:**

- 1. Install the **Canvas Teacher** app from Google Play store for Android or iTunes store for iPhones.
- 2. Open the Canvas app.

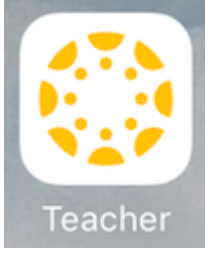

- 3. When prompted for your school name enter **canvas.brown.edu**. The app will ask for Brown University authentication.
- 4. Log in with your **Brown username and password**. The app will request access to your account.

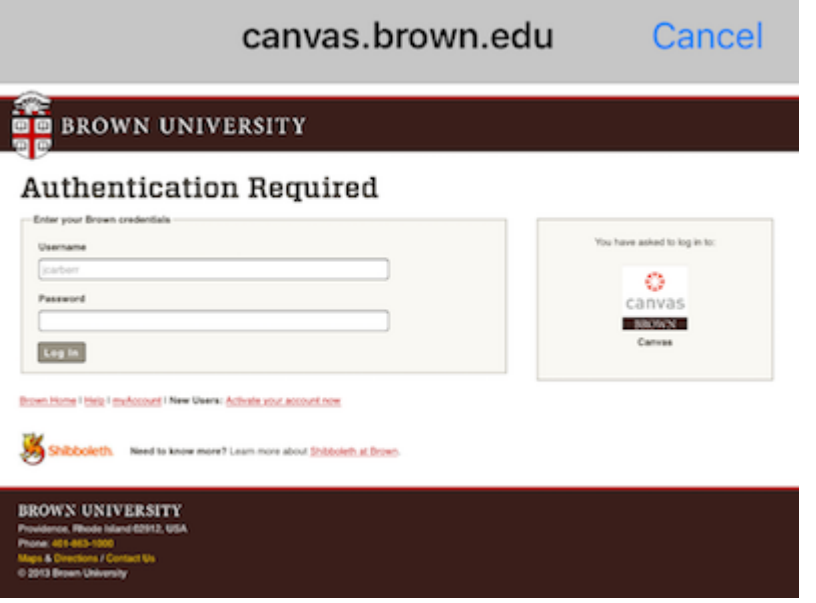

5. You will see a list of your Canvas courses.

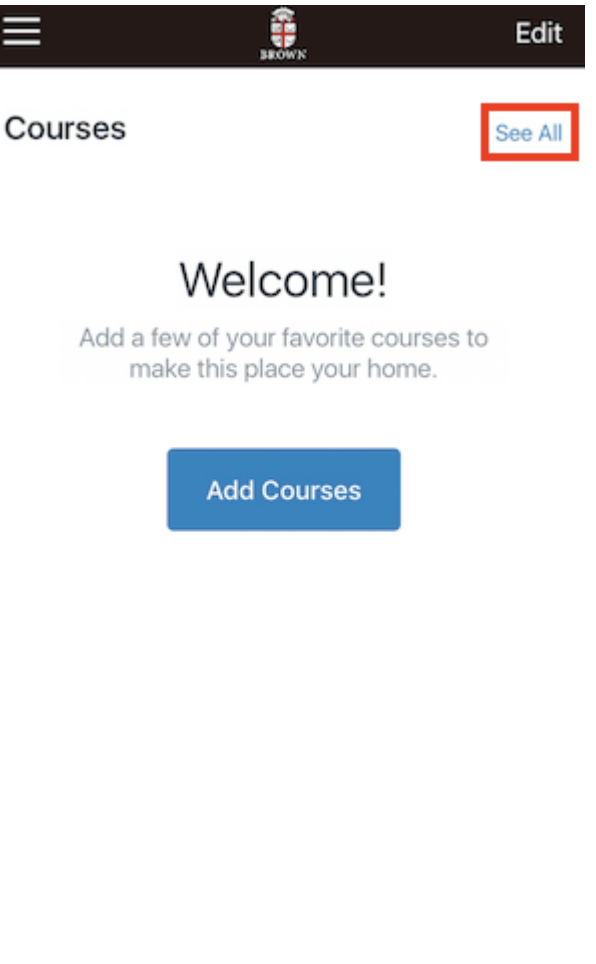

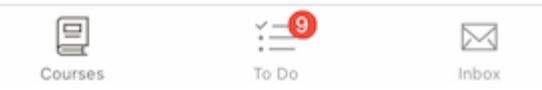

## **Your Canvas app allows you to:**

• **Grade** - browse submissions and provide feedback to students with the mobile SpeedGrader

- **Communicate**  send announcements and messages
- **Make Updates** change due dates, publish assignments and update course content